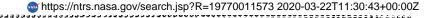

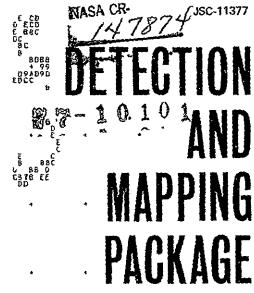

"Made available under NASA sponsorship
in the interest of early and wide dissemination of Carll Placutor's Survey
Program Africa is ord without liab. "OLUME
ory use made thereot."

SOFTWARE USER MANUAL (part 1)

(E77-10101) DETECTION AND MAPPING (DAM) N77-18517

PACKAGE. VOLUME 2A: SOFTWARE USER MANUAL

(PART 1) Final Report, Jan. - Jun. 1976

(Lockheed Electronics Co.) 80 p'HC A05/MF Unclas
A01 CSCL 08H G3/43 00101

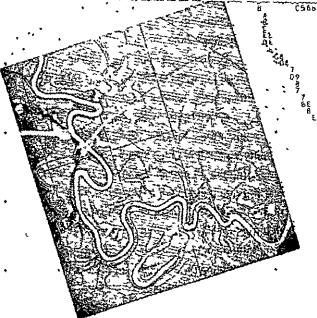

EL

JUNE 1976

# NASA

National Aeronautics and Space Administration

Lyndon B Johnson Space Center Houston Texas 77058

#### DETECTION AND MAPPING PACKAGE

VOLUME 2a: SOFTWARE'USER MANUAL (part 1)

APPROVED BY

A. W. Patteson

Chief, Exploratory Investigations Branch

R.B.m. Oul

R. B. MacDonald

Chief, Earth Observations Division

EARTH OBSERVATIONS DIVISION
SCIENCE AND APPLICATIONS DIRECTORATE
NATIONAL AERONAUTICS AND SPACE ADMINISTRATION
LYNDON B. JOHNSON SPACE CENTER
HOUSTON, TEXAS

June 1976

| 1 Report No                                                                                                    | 2 Government Accession No                                                                                                    | 3 Recipient's Catalog No                                                                                               |
|----------------------------------------------------------------------------------------------------|----------------------------------------------------------------------------------------------------|----------------------------------------------------------------------------------------------------|
| 4 Title and Subtitle DETECTION AND MAPPING (DAI                                                                                          | M) PACKAGE                                                                                                    | 5 Report Date June 1976 6 Performing Organization Code                                                                 |
| 7 Author(s)                                                                                                    | Manual (part 1)                                                                                                    | 8 Performing Organization Report No                                                                                    |
| Edward H. Schlosser<br>M. L. Brown                                                                                                    |                                                                                                    | LEC-8663                                                                                                    |
| 9 Performing Organization Name and Address<br>Lockheed Electronics Comp.<br>Aerospace Systems Division                                   | any, Inc.                                                                                                    | 11 Contract or Grant No                                                                                                |
| 16811 El Camino Real<br>Houston, Texas 77058                                                                                             |                                                                                                    | NAS 9-12200 13 Type of Report and Period Covered                                                                       |
| 12 Sponsoring Agency Name and Address A. W. Patteson Earth Observations Division Lyndon B. Johnson Space C                               | on<br>enter, Houston, Texas 77058                                                                                                    | Final, Jan. — June 1976  14 Sponsoring Agency Code                                                                     |
| 15 Supplementary Notes Software available from:                                                                                          |                                                                                                    |                                                                                                    |
| and graphic devices designed formatted maps from defined the software can be reading with standard peripheral pre-defined spectral limit | Athens, Georgia 30602 egrated set of manual proce ned for efficient productio igital Landsat multispectra ly implemented on any Univa equipment. This version of ts for use in classifying a | n of precisely registered l scanner (MSS) data. c 1100 series computer the software includes nd mapping surface water. |
| 17 Key Words (Suggested by Author(s)) Computer programs, Earth                                                                           | 18 Distribution Staten                                                                                                    | nent                                                                                                    |
| Earth satellites, land us satellites, mapping, remo surface water, thematic m                                                            | e, Landsat<br>te sensors,                                                                                                    |                                                                                                    |
| 19 Security Classif (of this report)                                                                                                    | 20 Security Classif (of this page)                                                                                                    | 21 No of Pages 22 Price*                                                                                               |
| Unclassified                                                                                                    | Unclassified                                                                                                    |                                                                                                    |

#### PREFACE

Multispectral scanners onboard NASA unmanned Landsat satellites provide an ideal source of current data for earth resources applications. The Detection And Mapping (DAM) package was originally developed at the Johnson Space Center for rapid conversion of the Landsat digital data into hydrographic maps matching standard topographic quadrangle series. Recent improvements in both the manual procedures and computer programs within the DAM package make it easier to use, faster, and more general purpose.

Documentation and software for the DAM package are available to all public and private agencies, in accordance with the NASA policy of encouraging maximum use of remote sensing technology.

Published documentation, of which this is volume 2a, is comprised of the following volumes:

Volume 1: General Procedure

Volume 2: Software User Manual (in two parts)

Volume 3: Control Network Establishment

These volumes supersede the previous documentation published in 1973. Software releases prior to version 7602 cannot be used with the current documentation.

## PRECEDING PAGE BLANK NOT FILMED

# CONTENTS

# VOLUME 2a

| Sect: | ion                              | Page |
|-------|----------------------------------|------|
| 1.    | INTRODUCTION                     | 1-1  |
|       | 1.1 LANDSAT MSS DIGITAL DATA     | 1-1  |
|       | 1.2 COMPUTER SYSTEM REQUIREMENTS | 1-1  |
|       | 1.3 COMPUTER PROGRAMS            | 1-2  |
|       | 1.4 PROGRAMMING LANGUAGE         | 1-3  |
|       | 1.5 <u>USER LANGUAGE</u>         | 1-3  |
|       | 1.6 COMPUTER RUN PROCEDURES      | 1-3  |
|       | 1.6.1 BATCH PROCEDURE            | 1-4  |
|       | 1.6.2 DEMAND PROCEDURE           | 1-5  |
| 2.    | (RESERVED FOR FUTURE USE)        | 2-1  |
| 3.    | ERTS-DUP PROGRAM                 | 3-1  |
|       | 3.1 PREREQUISITES                | 3-1  |
|       | 3.2 EXEC COMMANDS                | 3-1  |
|       | 3.3 <u>COMMANDS</u>              | 3-2  |
|       | 3.4 <u>RUNSTREAM</u>             | 3-2  |
| 4.    | ERTSIDC PROGRAM                  | 4-1  |
|       | 4.1 PREREQUISITES                | 4-1  |
|       | 4.2 EXEC COMMANDS                | 4-1  |
|       | 4.3 <u>COMMANDS</u>              | 4-2  |
|       | 4.4 <u>RUNSTREAM</u>             | 4-2  |
|       | 4.5 <u>SAMPLE RUN</u>            | 4-2  |
|       |                                  |      |

| Sect | 10 <b>n</b> |        |              |             |           |    |   |    |    |   |   |   |   |   |   |   |   |   |   |   |   |   |   | Page  |
|------|-------------|--------|--------------|-------------|-----------|----|---|----|----|---|---|---|---|---|---|---|---|---|---|---|---|---|---|-------|
| 5.   | (RES        | ERVED  | FOR          | FUT         | UI        | RE | U | SE | ). |   | • | • | • |   | • | • | • |   |   |   |   | • |   | 5-1   |
| 6.   | PICT        | AB PRO | OGRAI        | M.          | •         |    | • | •  | •  | • |   | • | ٠ | • | • | ٠ |   | • |   |   | • | ٠ |   | 6-1   |
|      | 6.1         | PRER   | EQUIS        | SITE        | <u>ES</u> | •  |   | •  |    |   |   | • | • |   |   | • |   | • | • |   | • | • |   | 6-1   |
|      | 6.2         | EXEC   | COM          | MANI        | <u>s</u>  |    | • | •  | •  |   |   |   | • | • |   |   | • | • | • | • | • | • |   | 6-1   |
|      | 6.3         | COMM   | ANDS         |             | •         |    | • | •  |    | • | • | • | • | • | • | • | • |   | • | • | • | • |   | 6-2   |
|      | 6.4         | RUNS   | CREAN        | <u>4</u> .  | •         | •  | • | ٠  | •  | • | • | • | ٠ | • |   | • | • | • | ٠ |   | • | • |   | 6-3   |
|      | 6.5         | SAMP   | LE RU        | <u>JN</u> . |           |    | • | •  | •  | • | • | • | • |   | • | • | • | • | • | • | • | • | • | 6-4   |
| 7.   | CONT        | ROL PI | ROGRA        | AM.         | •         | •  | • | ٠  |    | • | • | • | • | • | • | • | • | • | • |   | • | • |   | 7-1   |
|      | 7.1         | PRERI  | EQUIS        | SITE        | <u>s</u>  |    | • | •  | •  | • | • | • | • | • | • | • | • | • | • | • |   | • | • | 7-1   |
|      | 7.2         | EXEC   | COM          | AAND        | <u>S</u>  | •  | • | •  | •  | • | • |   | • | • | • | • | • | • | • | • | • |   | • | 7 - 2 |
|      | 7.3         | COMMA  | <u>NDS</u> . | •           | •         | •  | • | •  | ٠  | • | • | • | • |   | • | • |   | • | • | • | • | • | • | 7-3   |
|      | 7.4         | RUNST  | REAM         | <u>1</u> .  | •         | •  | • | •  | •  | ٠ | • | • | • | • | • | • | • | • | • | • | • | • | • | 7 - 4 |
|      | 7.5         | SAMPI  | LE RU        | <u>IN</u> . | •         | •  | • | •  | •  | • | • | • | • | • | • | • | • | • | • | • | • | • | • | 7-5   |
| 8.   | CLAS        | SIFY I | PROGE        | RAM         | •         | •  | • | •  | •  | • | • | • | • | • | • | • |   | • | • | • | • | • | • | 8-1   |
|      | 8.1         | PRERI  | QUIS         | SITE        | <u>s</u>  | •  | • | •  | •  | • |   | • | • | • | • | • | • | • | • |   | • | • | • | 8-1   |
|      | 8.2         | EXEC   | COMM         | 1AND        | <u>S</u>  | •  | • | •  | •  | • | • | • | • | • | • | • | • | • | • | • | • | • | • | 8-1   |
|      | 8.3         | COMMA  | NDS.         | •           |           | •  | • | •  | •  | • | • | • | • | • | • | • | • | • | • |   | • | • | • | 8-3   |
|      | 8.4         | RUNST  | REAM         | <u>.</u>    | •         | •  | • | •  | •  | • |   | ٠ | • | • | • |   | • | • | • | • | • | • | • | 8-3   |
|      | 8.5         | SAMPI  | E RU         | <u>n</u> .  | •         | •  | • | •  | •  | • |   | • | • | • | • |   | • | • | • |   | • | • | • | 8 - 4 |
| 9.   | PRTD        | ENS PF | OGRA         | M.          | •         | •  | • | •  | •  | • | • |   | • |   | • | • | • | • | • |   | • |   | • | 9-1   |
|      | 9.1         | PRERE  | QUIS         | ITE         | <u>S</u>  | •  | • | •  | ٠  | • | • | • | • | • | • | • | • | • | • | • | • | • | • | 9-1   |
|      | 9.2         | EXEC   | COMM         | <u>IAND</u> | <u>S</u>  | •  | • |    | •  | • |   | • | • | • | • | • | • | • |   |   |   | • | • | 9-1   |
|      | 9.3         | COMMA  | NDS.         | •           | •         | •  | • | •  | •  | • | • | • |   | • | • | • |   | • |   | • | • |   |   | 9-1   |
|      | 9.4         | RUNST  | REAM         | <u>.</u>    |           |    |   | •  |    | • |   |   |   |   |   |   |   |   |   | • | • |   |   | 9-2   |

| Sect | ion   |                      | Page   |
|------|-------|----------------------|--------|
| 10.  | PRTCL | ASS PROGRAM          | . 10-1 |
|      | 10.1  | PREREQUISITES        | . 10-1 |
|      | 10.2  | EXEC COMMANDS        | . 10-1 |
|      | 10.3  | COMMANDS             | . 10-1 |
|      | 10.4  | RUNSTREAM            | . 10-3 |
|      | 10.5  | SAMPLE RUN           | . 10-3 |
| 11.  | PLTCL | ASS PROGRAM          | . 11-1 |
|      | 11.1  | PREREQUISITES        | . 11-1 |
|      | 11.2  | EXEC COMMANDS        | . 11-1 |
|      | 11.3  | COMMANDS             | . 11-1 |
|      | 11.4  | RUNSTREAM            | . 11-3 |
| 12.  | (RESE | RVED FOR FUTURE USE) | . 12-1 |
| 13.  | STATU | JS PROGRAM           | . 13-1 |
|      | 13.1  | PREREQUISITES        | . 13-1 |
|      | 13.2  | EXEC COMMANDS        | . 13-1 |
|      | 13.3  | COMMANDS             | . 13-1 |
|      | 13.4  | RUNSTREAM            | . 13-2 |
|      | 13.5  | SAMPLE RUN           | . 13-2 |
| 14.  | (RESE | RVED FOR FUTURE USE) | . 14-1 |
| 15.  | ADDIT | 'IONAL CAPABILITIES  | . 15-1 |
|      | 15.1  | EXEC COMMANDS        | . 15-1 |
|      | 15.2  | COMMANDS             | . 15-2 |

# VOLUME 2b

| Apper | nd1X                       | Page |
|-------|----------------------------|------|
| Α.    | GENERAL DOCUMENTATION      | A-1  |
| В     | EXEC COMMAND DOCUMENTATION | B-1  |
| С.    | PROGRAM DOCUMENTATION      | C-1  |
| D.    | COMMAND DOCUMENTATION      | D-1  |
| E.    | SAMPLE RUNSTREAMS          | E-1  |
| F.    | SAMPLE CONTROL NETWORKS    | F-1  |
| G.    | SAMPLE SPECTRAL LIMITS,    | G-1  |

## ACRONYMS

CCT computer-compatible tape

DAM Detection And Mapping package

GMT Greenwich mean time

JSC Lyndon B. Johnson Space Center

MSS Multispectral scanner

Pixel picture element

RMS root mean square

USGS United States Geological Survey

UTM Universal Transverse Mercator

#### 1. INTRODUCTION

The Detection and Mapping (DAM) package is an integrated set of computer programs, manual procedures, and graphic devices designed for efficient production of maps from digital Landsat MSS data. This volume describes the computer programs and how to operate them. See volume 1 for the function of these programs in the overall operation of the DAM package.

# 1.1 LANDSAT MSS DIGITAL DATA

A Landsat scene covers an area of the Earth's surface 100 x 100 nautical miles. Each scene is composed of approximately 7,500,000 digital picture elements (pixels). The scanner coordinates defining the location of a pixel are scan line number and sample number. Scan lines are numbered from 1 to 2340, starting at the top of each scene. Samples are numbered from 1 to 3240 (approximately), starting at the left of each scene.

A Landsat scene is divided into four 25-mile wide strips (numbered 1 to 4 from the left). The data for all four strips of the scene are recorded on either 1, 2, or 4 reels of computer tape, depending on the file structure and recording density.

The DAM package accepts the original Landsat tape format. Users, therefore, are not required to re-format the data prior to processing.

# 1.2 COMPUTER SYSTEM REQUIREMENTS

The computer programs in the DAM package are designed for use on any UNIVAC 1100 series computer system with the following minimum characteristics:

- EXEC-8 operating system
- 20,000 words of user core storage
- 2,000,000 words of user mass storage
- 1 tape drive (2 if tapes are to be duplicated)
- 1 card reader
- 1 line printer
- 1 remote terminal (optional)
- 1 pen plotter (optional)

The software is highly modular and contains provisions for easily specifying local hardware and system software characteristics at implementation time. Conversion to other computer systems is possible, but would involve significant reprogramming.

# 1.3 COMPUTER PROGAMS

The DAM package software is currently organized in 9 main programs. Program names and functions are as follows:

| PROGRAM  | FUNCTION                              |
|----------|---------------------------------------|
| ERTS-DUP | Duplicate Landsat MSS data tape       |
| ERTSIDC  | Identify scene on Landsat tape        |
| PICTAB   | Display and tabulate raw Landsat data |
| CONTROL  | Adjust and diagram control network    |
| CLASSIFY | Transform raw Landsat data            |
| PRTDENS  | Display transformed Landsat data      |
| PRTCLASS | Produce line-printer maps             |
| PLTCLASS | Produce pen-plotter maps              |
| STATUS   | Monitor computer runs and programs    |

# 1.4 PROGRAMMING LANGUAGE

The DAM package contains approximately 200 subroutines. Over 90 percent of the subroutines are written in UNIVAC FORTRAN V, and the remainder in assembler and EXEC-8 control language.

# 1.5 USER LANGUAGE

Familiarity with programming languages, is not required. Users communicate with the computer system by means of a few English-like commands and exec commands.

Exec commands generally request facilities from the executive, prior to executing a program. They also release facilities after termination of a program. Those exec commands required for each program are explained in the section on that program.

Commands communicate with a currently executing program. They are used to direct program operations and specify the nature of the output desired. The commands to be used with each program are also explained in the section on that program.

# 1.6 COMPUTER RUN\_PROCEDURES

The basic unit for work accounting under the UNIVAC EXEC-8 operating system is the run. Before any programs can be executed, a run must first be initiated, and after the last program has terminated; the run must be terminated. The following four cards are always required to initiate a DAM package run (lowercase letters indicate user-supplied information):

@RUN accounting-information @USE DAM.,name-of-program-file @ASG,A DAM. @ADD DAM.SETUP

The RUN card supplies accounting information, as explained below. The USE card identifies the external name currently used by the operating system for the DAM package program file (consult local installation standards for this name). The ASG card insures that the program file is available on mass storage. The SETUP card prepares the programs for execution.

The following card is always required to terminate a computer run:

@FIN

Batch runs are initiated by card input at the main computer site (or at a remote batch terminal). Demand runs are initiated by keyboard input at an interactive remote terminal.

#### 1.6.1 BATCH PROCEDURE

The procedure for utilizing the DAM package in batch mode is listed below.

(1) Prepare punch card deck for desired program(s) as follows (lowercase letters indicate user-supplied information):

@RUN,priority/NR runid,acct,project,minutes,pages
@USE DAM.,name-of-program-file
@ASG,A DAM.
@ADD DAM.SETUP
(runstream for program-1)
(runstream for program-2)
...
(runstream for program-N
@FIN

(2) Submit deck, required Landsat tape(s), and appropriate local form(s). The runid is a unique six-character identifier for each run. If not unique, error termination may result.

Two commonly used characters (@ and:) are absent from most keypunches. Their multi-punch representations are as follows:

@ is multi-punch 87
: is multi-punch 85

#### 1.6.2 DEMAND PROCEDURE

The exact techniques for connecting a terminal to the computer and logging in are dependent on the operating system, terminal, and communications equipment. Once logged in, follow the procedure below, always remembering to end each line with a carriage return. (Lowercase letters indicate information supplied by user.)

To initiate a demand run, enter:

@RUN runid,acct,project
@USE DAM.,name-of-program-file
@ACG,A DAM.
@ADD DAM.SETUP

At this point, key in the required exec commands and commands for the program(s) desired. Remember, every line must end with a carriage return.

At the completion of the demand run enter:

@FIN

Then follow the local standards for logging off.

2. (RESERVED FOR FUTURE USE)

#### 3. ERTS-DUP PROGRAM

ERTS-DUP copies an original Landsat MSS tape onto a reel of blank computer tape. If unrecoverable tape errors occur, it rewinds both tapes and tries a second time. Once a successful copy is made, ERTS-DUP identifies the Landsat scene and terminates the computer run. For this reason, no other program may follow ERTS-DUP in the same computer run.

# 3.1 PREREQUISITES

ERTS-DUP must be used within a separate computer run (normally batch - - see 1.6). For information on tape staging and management, consult local installation standards.

# 3.2 EXEC COMMANDS

The following exec commands are normally used with ERTS-DUP (lower case letters indicate user-supplied information):

@ASG,BOTH tape-file.,U9,reel-number
This exec command reserves an available 9 track tape
drive (800 BPI) and requests that the specified reel
be mounted. Reel numbers are limited to 6 characters
chosen from the letters A - Z and the numbers 0-9.

#### @ADD DAM.ERTS-DUP

This form of the @ADD exec command uses a series of system processors and programs to copy and verify the Landsat tape.

@FREE,S tape-file

This exec command requests that the tape be dismounted, but that the tape drive be retained.

# 3.3 COMMANDS

There are no commands for ERTS-DUP.

# 3.4 RUNSTREAM

ERTS-DUP must not be used in the same computer run with any other program. The complete runstream for ERTS-DUP is:

@RUN, user-specifications

@USE DAM., name-of-program-file

@ASG,A DAM

@ADD DAM.SETUP

@ASG,BOTH INN.,U9,original-reel

@ASG,BOTH OUT.,U9,original-reel

@ADD DAM.ERTS-DUP

@FREE,S OLDOUT.

@ASG,BOTH INN.,U9,original reel

@MSG SWAPPING TAPES

@FREE,S OLDINN.

@ASG,BOTH OUT.,U9,blank-reel

@ADD DAM.ERTS-DUP

@FIN

#### 4. ERTSIDC PROGRAM

ERTSIDC prints scene identification information for Landsat MSS data recorded on computer-compatible tape. This is useful if tape labels are defaced or missing.

# 4.1 PREREQUISITES

ERTSIDC must be executed within a computer run, either batch or demand (See 1.6). For information on tape staging and management, consult local installation standards.

# 4.2 EXEC COMMANDS

The following exec commands are normally employed in executing ERTSIDC (lowercase letters indicate user-supplied information):

@ASG,BOTH 3.,U9,reel-number

This exec command reserves an available 9 track tape drive (800 BPI) and requests that the specified reel containing Landsat data be mounted. Reel numbers are limited to 6 characters chosen from the letters A-Z and the numbers 0-9.

#### @REWIND 3.

This exec command insures that the tape reel containing Landsat data is positioned at the load point.

#### **@XQT ERTSIDC**

This exec command initiates execution of the ERTSIDC program.

@FREE 3.

This exec command is the opposite of the @ASG exec command. This command requests that the Landsat tape be dismounted and the tape drive released for use by other computer runs.

# 4.3 COMMANDS

There are no commands for ERTSIDC.

## 4.4 RUNSTREAM

The partial runstream required for ERTSIDC is:

• • •

@ASG,BOTH 3.,U9,reel-number

@REWIND 3.

@XQT ERTSIDC

@FREE 3.

. . .

## 4.5 SAMPLE RUN

The following portions of a demand terminal run illustrate typical execution of ERTSIDC to identify a Landsat MSS data tape. The computer displays a prompt character (>) before each statement keyed in by the user.

>@ASG,BOTH 3 ,U9,X06616 >@REWIND 3 FURPUP 0026-06/11-10 09

The above exec commands assign the Landsat tape and position it at the load point. Once this is complete, initiate execution of the ERTSIDC program.

```
PONOT ERTSIDO
MAP27 1 RL71-3 06/11/76 10 13 56 (0,)
DATA IGNORED - IN CONTROL MODE
@EOF IGNOPED - IN CONTROL MODE
                 DAM ERTSIDC(7605) 06/11/76 10 14
MBL8A /MBL8A
ERTS-1
            MSS
SCENE
         1092-16305
CCT
            3 OF 4
LINES
            1 TO 2340 OF 2340
SAMPLES 1621 TO 2430 OF 3240
           23 OCT 72
           30 2167 96,7500
30 2000 96 6667
 CENTER
 NADIP
 SUN EL
           41
        146
 SUN AZ
 HDG-YAW 189
 ALT
          912
 PITCH.
           +0 04
           -0 52
 ROLL.
 MODE/COR 047 (OCTAL)
```

ERTSIDC prints the above scene and strip identification information from the Landsat MSS tape and then exits.

```
***PLEASE @FREE OR @REWIND ERTS TAPE***
```

NORMAL TERMINATION 06/11/76 10 14 0 FATAL ERRORS

Now @FREE the tape unless it will be needed by subsequent programs in the same computer run.

>@FREE 3 READY

5. (RESERVED FOR FUTURE USE)

## 6. PICTAB PROGRAM

PICTAB reads raw Landsat MSS data from a computer-compatible tape and produces displays and tabulations on a line-printer or a computer terminal. In these displays, each MSS pixel is represented by one character position on the output device. The symbol displayed in that character position represents the radiance value recorded for that pixel in a given channel. Scan line numbers are shown along the left edge of each display and sample numbers at the top edge (also at the bottom edge for large displays).

Any number of displays, in any order, may be generated from one tape within a single program execution. However, in order to improve response time and minimize tape wear, displays should be generated in the same order that the data is stored on tape -- in order of increasing line numbers.

# 6.1 PREREQUISITES

PICTAB must be executed within a computer run, either batch or demand (see 1.6). Approximate scanner coordinates for displaying features of interest may be estimated by using a set of ERTS-1 MSS Scales (see volume 3). These scales may be used for both Landsat-1 and Landsat-2. For information on tape staging and management, consult local installation standards.

## 6.2 EXEC COMMANDS

The following exec commands are normally used in executing PICTAB (lowercase letters indicate user-supplied information):

@ASG,BOTH 3.,U9,reel-number

This exec command reserves an available 9 track tape drive (800 BPI) and requests that the specified reel containing Landsat data be mounted. Reel numbers are limited to 6 characters chosen from the letters A-Z and the numbers 0-9.

#### @REWIND 3.

This exec command insures that the tape is positioned at the load point.

#### **@XOT PICTAB**

This exec command initiates execution of the PICTAB program.

## @FREE 3.

This exec command is the opposite of the @ASG exec command. This command requests that the Landsat tape be dismounted and the tape drive released for use by other computer runs.

# 6.3 COMMANDS

The following commands are normally used to provide specifications for the PICTAB program and direct its operations (lower-case letters indicate user-supplied information).

ORIGIN, SCAN, line, sample

This command specifies the origin (typically center) scan line and sample of the area to be processed by PICTAB.

WINDOW, PRINT, line, column, line, column

This command defines the boundary, relative to the origin, of a rectangular area to be processed. The first coordinate pair specifies the minimum print line and column relative to the origin, and the second coordinate pair specifies the maximum print line and column relative to the origin.

SPACING, line-increment, sample-increment
This command specifies the MSS scan line and sample increments to be used for processing the subsequent window.

#### DISPLAY

This command specifies that data for the current window be displayed by PICTAB. In the event a window does not exist for the DISPLAY command, the program will proceed without error to the next command.

EXIT

This command terminates the PICTAB program.

# 6.4 RUNSTREAM

PICTAB normally occurs in a separate batch computer run from other programs. In this run, PICTAB is usually executed once for each strip to be processed. The partial runstream required for PICTAB is.

JSC-11377 VERSION 7605

@ASG,BOTH 3.,U9,ree1-number @REWIND 3. **@XQT PICTAB** ORIGIN, SCAN, line, sample repeat for WINDOW, PRINT, line, column, line, column each display SPACING, line-increment, sample-increment DISPLAY EXIT

@FREE 3.

#### 6.5 SAMPLE RUN

The following portions of a demand terminal run illustrate typical use of the PICTAB program to produce displays from raw Landsat MSS data on tape. The computer provides a prompt character (>) before each statement keyed in by the user.

>@ASG, BOTH 3 , U9, X06616 PERDY \*@PEHIND 3 FUPPUR 0026-06/11-10.09

The above exec commands assign the Landsat tape and position it at the load point. Once this is complete, instiate execution of the PICTAB program.

DOKRT PICTAB

06/11/76 10 15 MPL8A /MBL8A DAM PICTAB(7605)

```
++++WAPNING NOMINAL REGISTPRTION BASED ON ESTIMATED SCENE CENTER
ERTS-1
            MSS
SCENE
        1092-16305
CCT
           3 0F 4
LINES
           1 TO 2340 OF 2340
SAMPLES 1621 TO 2430 OF 3240
DATE
          23 OCT 72
CENTER
          30 2167
                     96 7500
NADIR
          30 2000
                    96 6667
SUN EL
          41
SUN AZ
        145
HDG-YAM
         189
ĦLŢ
         912
PITCH
         +0 04
ROLL
         -0 52
MODE/COR 047 (OCTAL)
```

PICTAB identifies the Landsat MSS scene and strip, and then supplies default specifications for several commands. The default commands for batch runs are different from those for demand terminal runs, and are installation-dependent.

# \*\*CURPENT DEFAULT COMMANDS

```
ON, CONFIRM

SYMBOLS, 0,000, 9,009

SYMBOLS, A,010, J,019

SYMBOLS, K,020, T,039

SYMBOLS, U,040, Z,127

WINDOW, PRINT,

-9 LINE, -25 COLUMN,

9 LINE, 25 COLUMN
```

The default WINDOW in this demand terminal run specifies a rectangular area centered on the ORIGIN, and 18 print lines by 50 print columns in size. (The default WINDOW in a batch run is much larger at most computer installations.)

'SPACING, 3 LINES, 2 SAMPLES

The default SPACING in this demand run specifies every third scan line and every second sample. This allows the small print WINDOW at a terminal to cover a larger area of MSS data, but at a reduced resolution. (The default SPACING in a batch run normally specifies every line and every sample.)

CHANNEL, 4 (BAND 7)

TICK, SCRN, 2400 LINES, 3300 SAMPLES PRIMARY, SCRN, 10 LINES, 10 SAMPLES SECONDARY

RADIANCE, 0 MINIMUM, 14 MAXIMUM

, ZONE, \*\* (UTM CENTRAL MERIDIAN \*\*\*\*\* DEG)

MBL8A /MBL8A DAM PICTAB(7505) 06/11/76 10 15 \*+USER COMMANDS

To specify the location of the window, use the ORIGIN command.

>ORIGIN, 865, 1870 \*\*\*\*WARNING BAD COORDINATE SYSTEM --865

PICTAB has detected a problem with the user input -- the key word SCAN, specifying the coordinate system, was omitted. The user then re-enters the ORIGIN command with the correct specifications.

>OPIGIN, SCAN, 865, 1870
ORIGIN, SCAN, 865 LINE, 1370 SAMPLE
ORIGIN, DEGREES, 30 45489 LATITUDE, 95 89579 LONGITUDE

PICTAB confirms the user input and estimates the geographic coordinates of the origin. This estimate is based on the approximate scene center recorded on the Landsat tape (unless CONTROL was executed before PICTAB). The user now requests a DISPLAY of the current WINDOW.

>DISPLAY

\*+\*NOTE PREVIOUS WARNINGS -- NO WINDOW GENERATED

\*+TRY AGAIN'

PICTAB notes that warnings have occurred. If all problems have been corrected, enter DISPLAY again.

DISPLAY WINDOW NUMBER 001

```
E-1092-16305-3 230CT72 3240SAMPLES SUNEL+41 PITCH+0 04 ROLL-0 52
· CHAN= 4 RAD 000-014='0'-'E'
                           SPA≈3X2
                                   ORIGIN= 865, 1870
    22222333344444555556666677777888888999990000011111
    0837
                                 Ε
                                     Ε
0840
                                    BE D
0843
                                      DC E
0846
                                        D
                                         Ε
0849
                       7
                                      Ε
                                         Ε
0852
                    EC7588C
                                          D
0855
                        A31114
                                  Ε
                                         Ε
0858
                         601119
                                 EE
                                     Ε
                                            Ε
0861
      70
              95
                         2100129
0864 4332211111112CE
                   4 2012111112 D5
0867 B1221111111011101111110112111E 102
9879
       6 83021111111111110111
0873 D
             6589111111100012129211112224411247
0876
                   11111121110112131111111111111
8879
                    0100101011111111100111110111101
0882.
                   8000111111111101111011011011101111012.
0885
                   1000101111111111011100011101111111
8880
     C
                   1101111110110111111111111111111111
0891
      D25010B6
                 8 7000010111111110101101100011110010
```

At the top of this display are listed the channel, the range of radiance values displayed (000 - 014), and the range of symbols used to display them ('0' - 'E'). This means that a radiance of 000 is displayed by the symbol '0', 001 by '1', . . . 009 by '9', 010 by 'A', 011 by B, etc.

Note that one in every three lines is displayed and one in every two samples. This SPACING is useful to locate a feature when its coordinates are known only approximately. Once a feature has been located in this manner, the ORIGIN can be refined and a new display generated with line and sample SPACING of 1.

REPRODUCIBILITY OF THE ORIGINAL PAGE IS POOR

JSC-11377 VERSION 7605

```
→OPIGIN SCAN, 865, 1860
ORIGIN, SCAN, 865 LINE, 1860 SAMPLE
OFIGIN, (EGREES, 30 45584 LATITUDE, 95 10174 LONGITUDE
>SPACING, 1, 1
SPACING, 1 LINES, 1 SAMPLES
>DISPLAY
  WINDOW NUMBER 002
  E-1092-16305-3 230CT72 3240SAMPLES SUNEL+41 PITCH+0 04 ROLL-0 52
  CHAN= 4 PAD 800-814='0'-'E' SPA=1X1 ORIGIN= 865,1860
     567890123456789012345678901234567890123456789012345
 9856 E
                                91101111129
 0857
                                C3111121115
 0858
                                E61011111129
 0859
              Ε
                                DA21111212224
                        EE +
                                093121121122228
 0860°
              758 +
             9559
 0861 E
                         D
                                82110010011229
 0862 D BACE A36D
                         868
                                6111100121015E
                        B31598E06321121111213B EE
 0863 32222237C75E
 0864 110111111223C E A4A A21011221111111111112B D25
 0865-2111221122222222222129 7112212112222122330 C113C
 0866 2222112222111222122215AD702213522121222128
                                           21223
 0867 01111110011101001111111111100121021101113E 511012C
 9101107
                                           E212123
 0869 21120122141111111211101111111111111121130
 0870 438082011111111111111101111111101111115
                                           E101112
 9871
         E621212222111221221121111112221122126
                                           712111
 9872
         D812223522211211221121212221121212137
                                           8112111
         D6458BC92111110111111111110101011112111259921111011
 0873
 0874
               B65532111000111101111011110129 70111010
```

If a larger display is required, the WINDOW may be enlarged.

```
DWINDOW, PRINT, -120, -60, +120, +60
MINDON, PRINT,
   -120 LINE, -60 COLUMN,
              50 COLUMN
    120 LINE,
```

This example specifies a WINDOW centered at the current ORIGIN, and 240 print lines by 120 print columns in size.

>DISPLAY
WINDOW NUMBER 003
E-1092-16305-3 230CT72 3240SAMPLES SUNEL+41 PITCH+0 04 ROLL-0 52
CHAN= 4 PAD 000-014='0'-'E' SPA=1X1 ORIGIN= 865,1860

This time PICTAB does not generate a display at the terminal because the window is too large. Instead, the display is automatically stored internally for subsequent printing at an onsite line printer. Once all desired displays have been generated, we EXIT.

**TIX3C** 

PICTAB verifies the integrity of the Landsat tape and then allows the user to request hard copies of all displays generated (the user response is YES or NO).

\*\*PROGRAM TERMINATION VERIFYING EOF ON ERTS TAPE

\*\*PLEASE @FREE OP @REWIND ERTS TAPE

DO YOU WANT DISPLAYS FROM THIS SESSION PRINTED ONSITE?

>YES

3 DISPLAYS PRINTED

NORMAL TERMINATION 06/11/76 10 27 0 FATAL ERRORS

A YES response results in all 3 of the displays being printed onsite. The user now releases the Landsat tape and tape drive.

X@FREE 3 READY ;

#### 7. CONTROL PROGRAM

CONTROL adjusts a scene-wide network of 6 or more points, for which both scanner coordinates and earth coordinates are known, to determine the exact relationship between these two coordinate systems. This program also estimates errors in individual control points and produces diagrams of the control network. Registration parameters generated by CONTROL are automatically stored on disk for use by subsequent programs in the same computer run.

# 7.1 PREREQUISITES

CONTROL must be executed within a computer run, either demand or batch (see 1.6). For information on selection and measurement of control points see volume 3. A control network consists of.

- scene identification information
- attitude information
- control point coordinates
- check point coordinates (not included in adjustment but errors are estimated)

The control network may be input to CONTROL from one or more of the following sources:

- punch cards (batch run only)
- terminal keyboard (demand run only)
- disk file (either batch or demand)

Network validation normally is an iterative process between human and computer in which the computer program locates errors and the human operator progressively corrects them until a satisfactory adjustment is achieved.

If a terminal is available, this process should preferably be carried out from the terminal in demand mode. In this case it is convenient to store and update the network as a symbolic element within a disk file, rather than keying it in repeatedly for each execution of CONTROL. Use of the @ED exec command to store and update a control network on disk is illustrated in 7.5.

# 7.2 EXEC COMMANDS

The following exec commands are normally used in executing CONTROL (lowercase letters indicate user-supplied information):

@ASG,A disk-file-name.

This exec command assigns an existing disk file to this run. This is only required if the control network is already stored (or is to be stored) in a symbolic element within this file. The file remains assigned until freed.

QED, CPU disk-file-name.scene-number
This exec command calls the text editor, (a system processor) to either store a new network or update and old network in the disk file. This is required only if input to CONTROL will be from disk.

@XOT CONTROL

This exec command initiates execution of the CONTROL program.

@ADD disk-file-name.scene-number

This exec command causes input to be taken from the control network stored on disk, instead of from the terminal or card reader. At the end of the network, input is again taken from the terminal or card-reader.

@FREE disk-file-name.

This exec command is the opposite of the @ASG exec command. It releases a previously assigned disk file so that it may be used by other computer runs.

# 7.3 COMMANDS

The following commands are normally used to provide specifications for the CONTROL program and direct its operations (lower-case letters indicate user-supplied information):

SCENE, scene-number, samples-per-scene

This command specifies the scene number and the number of MSS samples per scene. Both of these must agree with the corresponding items as displayed for this scene by the PICTAB program.

ATTITUDE, pitch, roll

Pitch and roll must agree in value with the corresponding items as displayed by PICTAB. Both must be signed (even if positive).

POINT, point-number, SCAN, line, sample, DEGREES, latitude, longitude, description

The POINT command specifies the coordinates of a control or check point according to the following rules:

- the entire command must be on one card
- "POINT," may be omitted
- control point numbers are positive
- check point numbers are negative
- point numbers are limited to 3 digits
- line and sample must be integers
- "DEGREES" may be shortened to "DEG"
- description may be omitted

#### ADJUST

This command directs CONTROL to adjust the network.

#### DIAGRAM

This command directs CONTROL to produce a diagram of the network.

#### EXIT

This command terminates the CONTROL program.

## 7.4 RUNSTREAM

. . .

The partial runstream required for CONTROL is:

**@XQT CONTROL** 

SCENE, scene-number, sample-per-scene

ATTITUDE, pitch, roll

POINT, point-number, SCAN, line, sample, DEGREES, latitude, longitude

. . .

**ADJUST** 

**DIAGRAM** 

EXIT

• • •

## 7.5 SAMPLE RUN

The following portions of a demand terminal run illustrate typical use of the CONTROL program to adjust and diagram a network. Note that the @ED processor is used to store the network on disk and to update it. The computer displays a prompt character (>), before each statement keyed in by the user.

DORSG, R SCHLOSSER READY

The above exec command assigns an existing disk file to this run. To enter the control network into a symbolic element within this disk file, key in the @ED exec command, followed by the file name and scene number.

>0ED, CPU SCHLOSSER 1092-16305
CRSE UPPER ASSUMED
ELEMENT 1092-16305 NOT IN SPECIFIED FILE
INPUT MODE ASSUMED
ED 14 01-04/23-12 20-(,0)
INPUT

The computer responds that a symbolic element with this name does not exist in the file. It then sets up a new element with this name. Each time the computer requests input, key in one more statement of the control network.

- 11 >\*CONTROL NET FOR ERTS SCENE 1092-16305 (23 OCT 72)
- 21 >SCENE, 1092-16305, 3240
- 31 >ATTITUDE, +0 04, -0 52
- 41 >1, SCAN, 2243, 516, DEG, 29 4956, 97 624, COST SPILLWAY
- 51 >5, SCAN, 1315, 502, DEG, 30 1506, 97 4534, BASTROP RIVER BEND
- 6I >6, SCAN, 646, 947, DEG, 32 5819, 97 059, ALCOA LAKE LARGE LAKE
- 71 >7, SCAN,1441,896, DEG,30 0263,97 2457, SMITHVILLE RIVER BEND
- 81 >8, SCAN, 480, 1345, DEG, 30 6625, 96 7892, MILAND SMALL LAKE
- 91 >9, SCAN, 1163, 1509, DEG, 37 1644, 96 8276, LEDBETTER SMALL POND

10I >10, SCAN,1447,1464, DEG,29 9684,96 9102, LA GRANGE W RIVER 11I >11, SCAN,1603,1710, DEG,29 8355,96 7956, AMMANSVILLE RIVER 12I >14, SCAN,1094,2052, DEG,30 1617,96 4921, BRENHAM SMALL LRKE 13I >16, SCAN,44,2724, DEG,30 8374,95 8827, BEDIAS-LAKE DONNA V 14I >19, SCAN,1851,2567, DEG,29 5795,96 342, EAGLE LAKE EAGLE LA

Once the last line of the network has been keyed in, respond to the next computer request for input with a carriage return.

15I > EDIT

This causes a mode change, from input to edit. After any errors have been corrected, enter EXIT.

14 DEXIT LINES 14 FIELDATA

The control network is now stored on disk and we are ready to execute CONTROL.

>@XQT CONTROL

ESL8X /ESL8X DAM CONTROL(7602) 04/23/76 12 22

\*\*CURRENT DEFRULT COMMANDS.

ON, CONFIRM

\*\*USER COMMANDS

At this point CONTROL requests user input. Employ the @ADD exec command to specify that input be taken from the symbolic element just created.

#### D@ADD SCHLOSSER 1092-16305 (001) \*CONTROL NET FOR ERTS SCENE 1092-16305 (23 OCT 72) SCENE, 1092-16305, 3240 SAMPLES/SCENE ATTITUDE, +0 04 PITCH, -0 52 ROLL POINT 1, SCAN, 2243 00, 516 00, DEG, 29 49560, 97 62400 POINT, 5, SCAN, 1315 00, 502 00, DEG, 30 15060, 97 45340 POINT, 6, SCAN 646 00, 947 00, DEG, 32 58190, 97 05900 POINT, 7, SCAN, 1441 00, 896 90, DEG, 30 02630, 97 24570 POINT, 8, SCAN, 480 00, 1345 00, DEG, 30 66250, 96 78920 POINT, 9, SCAN, 1163 00, 1509 00, 37 16440, DEG 96 82760 DEG, 29 96840, POINT, 10, SCAN, 1447 00, 1464 00, 96 91020 POINT, 11, SCAN, 1603 00, 1710 00, DEG, 29 83550, 96 79560 POINT, 14, SCAN, 1094 00, 2052 00, POINT, 16, SCAN, 44 00, 2724 00, 30 16170, 96 49210 DEG, DEG, 30 83740, 95 88270 POINT, 19, SCRN, 1851 00, 2567 00, DEG, 29 57950, 96 34200

CONTROL checks all input and formats it for easy reference. When the program requests additional input, enter ADJUST.

DADJUST

| ESL8X /ESL8X                     | DAM CONT        | ROL(7602)         | 847                  | 23/76           | 12  | 22 |     |      |
|----------------------------------|-----------------|-------------------|----------------------|-----------------|-----|----|-----|------|
| SCENE 1092-16305                 |                 |                   |                      |                 |     |    |     |      |
| SCENE CENTER                     | LINE<br>1170 50 | SAMPLE<br>1620 50 | LATITUDE<br>30 94671 | LONGIT<br>96 76 |     |    |     |      |
| CONTPOL CENTROID                 | 1211 55         |                   | 30 95228             | 96 85           | 673 | ,  |     | 2224 |
| CENTER-CENTROID PPOJECTION CENTR |                 |                   | - 00557              | - 09<br>96 76   |     | (  | 9 1 | . KM |

CONTROL COVERAGE 55 5 PERCENT

NOMINAL ALTITUDE 912 0 KM COMPUTED ALTITUDE 1119 4 KM

| RESIDU | AL ERF | RORS | 5 IN | CONT | rrol F | POINT  | ADJUST     | MENT.  |        |       |       |
|--------|--------|------|------|------|--------|--------|------------|--------|--------|-------|-------|
| POINT  | L3     | INE  | SAMI | PLE  | LAT    | LITUDE | LONG       | SITUDE | METERS | POINT |       |
| 1      | -450   | 64   | -152 | 46   | -      | 59038  | -          | 00442  | 65422  | 1.    |       |
| 5      | -794   | 82   | -267 | 77   | -1     | 04076  | ; <b>-</b> | 00561  | 115340 | 5     |       |
| 6      | 583    | 71   | 191  | 84   |        | 76248  |            | 00176  | 84508  | 6     |       |
| 7      | -664   | 46   | -553 | 89   | -      | 87010  | -          | 00275  | 96421  | 7     |       |
| 8      | -920   | 35   | -310 | 99   | -1     | 20511  |            | 00178  | 133558 | 8     |       |
| 9      | 4708   | 79   | 1597 | 86   | 6.     | 16710  | ì          | 00055  | 683787 | 9     |       |
| 10     | -541   | 28   | -183 | 57   | -      | 70929  | <b>-</b>   | 00054  | 78597  | 19    |       |
| 11     | -431   | 35   | -146 | 79   | _      | 56542  | · -        | 00002  | 62652  | 11    | ı     |
| 14     | -544   | 94   | -184 | 83   | _      | 71407  | ,          | 00250  | 79130  | 14    | ·     |
| 16     | -786   | 52   | -265 | 30   | -1     | 02983  | :          | 01127  | 114149 | 16    | ı     |
| 19     | -158   | 13   | -55  | 19   |        | 20782  | 2          | 00010  | 23026  | 19    | 1     |
| RMS CT | L1539  | 98   | 521  | 71   | 2      | 01566  | ;          | 00425  | 223474 | 11 CT | L PTS |

\*\*\*\*\*FATAL ERROR RMS ERROR TOO LARGE

Note the results of this adjustment. Both the individual errors for each point and the Root-Mean-Square (RMS) error for the total network are unacceptable. This is typical of an initial adjustment. Point number 9 has the largest error, and should be changed from a control point to a check point. To do this, first EXIT from CONTROL, then call the @ED processor to update the symbolic element containing the network.

DEXIT

ABORT TERMINATION 04/23/76 12 25 1 FATAL ERRORS

>@ED,CPU SCHLOSSER 1092-16305 CASE UPPER ASSUMED ED 14 01-04/23-12 26-(0,1) EDIT

Assuming that the character string "9," occurs in the network only once (as a control point number) then the following input will LOCATE the information on point 9.

0 >LOCATE 9, 6, SCAN,646,947, DEG,32 5819,97 059, ALCOA LAKE LARGE LAKE

Apparently, the first occurrence of "9," is in the latitude for point number 6. To insure finding point 9, we LOCATE the first occurrence of "9, SCAN".

6 >LOCATE 9, SCAN 9, SCAN, 1163, 1509, DEG, 37 1644, 96 8276, LEDBETTER SMALL POND

Change the point number from "9" to "-9" (a negative point number indicates a check point), and EXIT.

.9 >CHANGE /9/-9/ -9, SCAN,1163,1509, DEG,37 1644,96 8276, LEDBETTER SMALL POND 9 >EXIT LINES.14 FIELDATA

Now execute CONTROL again.

>exar control

ESL8X /ESL8X DAM CONTROL(7602) 04/23/76 12 27

\*\*CURRENT DEFAULT COMMANDS

ON, CONFIRM

ESL8X /ESL8X DAM CONTROL(7602) 04/23/76 12 27

\*\*USER COMMANDS

Then. @ADD the revised network.

```
>@ADD SCHLOSSER 1092-16305
   (001)
             *CONTROL NET FOR ERTS SCENE 1092-16305 (23 OCT 72)
 SCENE, 1092-16305, 3240 SAMPLES/SCENE
 ATTITUDE, +0 04 PITCH, -0 52 ROLL
 POINT,
           1.
                SCAN, 2243 00,
                                   516 00,
                                              DEG,
                                                     29 49560,
                                                                 97 62400
 POINT,
                SCRN, 1315 00,
                                   502 00.
                                                                97 45340
           5,
                                              DEG.
                                                     30 15060,
 POINT,
                SCAN,
                        646 00,
                                 947 00,
           6,
                                            DEG,
                                                     32 58190, 97 05900
 POINT, 7,
                SCAN, 1441 00,
                                 896 00,
                                                    30 02630, 97 24570
                                            DEG,
 POINT,
                       480 00, 1345 00,
          8,
                SCAN,
                                           DEG,
                                                    30 66250, 96 78920
 POINT,
         -9,
                SCRN, 1163 00, 1509 00, DEG, 37 16440, 96 82760
              SCAN, 1447 00, 1464 00, DEG, 29 96840, 96 91020
 POINT, 10,
POINT, 11, SCAN, 1603 00, 1710 00, DEG, 29 83550, 96 79560
POINT, 14, SCAN, 1094 00, 2052 00, DEG, 30 16170, 96 49210 POINT, 16, SCAN, 44 00, 2724 00, DEG, 30 83740, 95 88270 POINT, 19, SCAN, 1851 00, 2567 00, DEG, 29 57950, 96 34200
```

And once more enter ADJUST.

DADJUST

ESL8X /ESL8X DAM CONTROL(7602) 94/23/76 12 27 SCENE 1092-16305 SAMPLE LINE LATITUDE LONGITUDE SCENE CENTER 1170 50 1620 50 30 32320 96 76239 CONTROL CENTROID 1216 40 1472 30 30 33071 96 85948 CENTER-CENTROID -45 90 148 20 - 00750 - 09709 ( 9 4 KM)

CONTROL COVERAGE 55 5 PERCENT

NOMINAL ALTITUDE 912 0 KM COMPUTED ALTITUDE 1140 7 KM

PROJECTION CENTRAL MERIDIAN

96 76000

RESIDUAL ERRORS IN CONTROL POINT ADJUSTMENT THIOR LINE SAMPLE LATITUDE LONGITUDE METERS POINT -56 11 -18 58 - 00028 7704 - 86953 1 1 121 39 - 45073 380 06 1 41149 - 00174 49949 5 -363 44 -121 39 5 1138 37 - 00013 156446 6 -227 14 -75 40 - 28154 - 00021 31197 8 -431 81 -144 31, - 53554 00152 59349 -9 5467 50 1855 32 6 78890 00056 752693 10 -88 29 -29 85 - 10965 - 00003 12150 8 00056 752693 -3 CHK 10 -88 29 -29 85 11 22 27 7 22 14 -61 30 -20 71 16 -241 97 -80 51 19 02753 - 00020 3051 11 00031 - 07612 8435. 14 - 29992 . 00390 33242 16 .38385 - 00271 42530 19 309 42 103 47 19 00168 58879 10 CTL PTS RMS CTL 428 43 143 04 53125 RMS CHK5467 50 1855 32 6 78890 00056 752693 1 CHK PTS

\*\*\*\*\*FATAL ERROR RMS ERROR TOO LARGE

The results of this adjustment are somewhat better, but still far from acceptable. Point number 6 has the largest error of the remaining control points. Again EXIT, update the network, and re-execute CONTROL. The results of this adjustment are as follows:

SCENE 1092-16305 LINE SAMPLE LATITUDE LONGITUDE SCENE CENTER 1170 50 1620 50 30 14928 96 76295 CONTPOL CENTROID 1279 78 1530 67 30 08070 96 83788 4 10 5 KM CENTER-CENTROID -109 28 89 83 06858 - 07492 PROJECTION CENTRAL MERIDIAN 96 76000

CONTROL COVERAGE 55 5 PERCENT

NOMINAL ALTITUDE 912 0 KM COMPUTED ALTITUDE 921 9 KM

| RESI  | T L        | ROR<br>INE<br>46 | S IN (<br>SAM |    |   | POINT<br>TITUDE<br>00109 |            | TMENT<br>GITUDE<br>00010 | METERS<br>121 | P0  | INT<br>1 |     |
|-------|------------|------------------|---------------|----|---|--------------------------|------------|--------------------------|---------------|-----|----------|-----|
| ,     | 5 -        | - 89             | -             |    | - | 00066                    | ; <b>–</b> | 00003                    | 73            |     | 5        |     |
|       | 6 2715     | 98               | 986           | 46 | 1 | 99934                    | . <b>-</b> | 00024                    | 221592        | CHK | -6       |     |
| -     | 7          | 96               |               | 46 |   | 00009                    | l          | 00026                    | 26            |     | 7        |     |
| 1     | 8          | 30               |               | 05 |   | 00021                    |            | 00009                    | 24            |     | 8        |     |
|       | 9 9504     | 33               | 3203          | 06 | 6 | 99929                    | l          | 00001                    | 776006        | CHK | -9       |     |
| 1.6   | 9 <b>-</b> | 81               | -             | 64 | _ | 00063                    | <b>-</b>   | 00022                    | 73            |     | 10       |     |
| 1:    | 1 -        | - 38             |               | 34 | - | 00030                    | -          | 00012                    | 35            |     | 11       |     |
| 14    | 4 -        | 57               | _             | 44 | _ | 00045                    |            | 00014                    | 51            |     | 14       |     |
| 16    | 5          | 81               |               | 54 |   | 00062                    |            | 00015                    | 71            |     | 16       |     |
| 19    | 9          | 01               |               | 17 |   | 00002                    | •          | 00009                    | 10            |     | 19       |     |
| RMS ( | CTL        | . 73             |               | 44 |   | 00055                    |            | 00015                    | 63            | 9   | CTL      | PTS |
| RMS ( | CHK 6989   | 42               | 2353          | 85 | 5 | 14720                    |            | 00017                    | 570652        | 2   | СНК      | PTS |

The RMS error for the 9 control points in this network is only 63 meters. Further inspection of the residual errors for check points 6 and 9 suggests that blunders of exactly 2 degrees and 7 degrees, respectively, have been made in recording their latitudes. If a check of the coordinate measurements confirms this, these points should be corrected, changed back to control points, and the network adjusted again. Once a satisfactory adjustment is obtained, enter DIAGRAM.

#### >DIAGRAM

ESL8X /ESL8X DAM CONTROL(7602) 04/23/76 12 31

SCENE 1092-16305 -- ALL POINTS

| ++++++ |       | و عام ماه ماه |      |     |     | ++++   | <u> </u> | .+++    |        | +++++ | <b>+++++</b> |
|--------|-------|---------------|------|-----|-----|--------|----------|---------|--------|-------|--------------|
| +      |       | +             |      | *** |     | +<br>+ | ***      | · # T T | +      | 16    | +            |
| +      |       | +             |      |     |     | +      |          |         | +      | 7.0   |              |
| +      |       | +             |      |     |     | +      |          |         | +      |       |              |
| +      |       | +             |      |     |     | +      |          |         | ·<br>+ |       |              |
| +      |       | +             |      |     |     | +      |          |         | +      |       |              |
| +      |       | +             |      |     |     | +      |          |         | +      |       | +            |
| +      |       | +             |      | 8   |     | +      |          |         | +      |       |              |
| +      |       | +             |      | •   |     | +      |          |         | +      |       | +            |
| +      |       | +             | 6    |     |     | +      |          |         | +      |       | •            |
| +      |       | +             | •    |     |     | +      |          |         |        |       |              |
| +      |       | +             |      |     |     | +      |          |         | +      |       | ·<br>+       |
| +      |       | +             |      |     |     | +      |          |         | +      |       | ·<br>*       |
| +      |       | +             |      |     |     | +      |          |         | +      |       |              |
| +      |       | +             |      |     |     | •<br>+ |          |         | +      |       | ·<br>+       |
| +      |       | ·<br>+        |      |     | 9   | •      | 14       |         | +      |       | +            |
| +      |       | +             |      |     | 2   | +      | 7.       | Ť       | +      |       | +            |
| +      | 5     | +             |      |     |     | +      |          |         | +      |       |              |
| +      | 3     | ·<br>+        |      |     |     | +      |          |         | +      |       | +            |
| +      |       | + 7           |      | 11  | 3   | +      |          |         | +      |       | +            |
| +      |       | +             |      | . · | J   | +      |          |         | +      |       | +            |
| +      |       | +             |      |     |     | +11    |          |         | +      |       | +            |
| +      |       | +             |      |     |     | +      |          |         | +      |       | +            |
| +      |       | +             |      |     |     | +      |          |         | +      |       | +            |
| +      |       | +             |      |     |     | +      |          |         | +      | 19    | +            |
| +      |       | +             |      |     |     | +      |          |         | +      | 1.5   | +            |
| +      |       | +             |      |     |     | +      |          |         | +      |       | +            |
| +      |       | +             |      |     |     | +      |          |         | +      |       | +            |
| +      |       | +             |      |     |     | +      |          |         | +      |       | +            |
| +      | 1     | +             |      |     |     | +      |          |         | +      |       | +            |
| +      | -     | +             |      |     |     | +      |          |         | +      |       | +            |
| ++++++ | +++++ | ++++          | ++++ | +++ | +++ | ++++   | +++-     | ++++    | +++    | +++++ | +++++        |

## (HUNDREDS DIGIT OMITTED)

This diagram shows the location of all control and check points within the Landsat scene. It should be evaluated visually to determine if the control points are well-distributed throughout the scene.

To terminate the program, enter EXIT.

**DEXIT** 

NORMAL TERMINATION 04/23/76 12 35 0 FATAL ERPORS

The disk file containing this network should be freed, unless it will be used again within this run. The final network is now available for use to control map generation in subsequent computer runs.

>@FREE SCHLOSSER READY

#### 8. CLASSIFY PROGRAM .

This program uses a spectral filter to transform raw Landsat MSS data into orthogonal form. The results of this transformation are stored in a density file on disk for use, in the same run, by PRTDENS, PRTCLASS, or PLTCLASS. All or part of a Landsat scene may be processed. If the area specified lies in more than one strip, then CLASSIFY must be executed once for each of the strips.

## 8.1 PREREQUISITIES

CLASSIFY must be executed within a computer run (normally batch -- see 1.6). Prior to executing CLASSIFY, there are several tasks that must first be accomplished:

- CONTROL must be executed in order to adjust a network of control points for the Landsat MSS scene to be processed (see volume 3 of this series for a comprehensive discussion of control network establishment. The parameters from this adjustment are required by CLASSIFY in order to process the raw data.
- Tapes covering the area to be processed must be provided.

  The tape(s) must be for the same scene as the control network. For information on tape staging and management, consult local installation standards.

## 8.2 EXEC COMMANDS

The following exec commands are normally used in executing CLASSIFY (lowercase letters indicate user-supplied information).

@ASG,BOTH 3.,U9,reel-number

This exec commands reserves an available 9 track tape drive (800 BPI) and requests that the specified reel containing Landsat data be mounted. Reel numbers are limited to 6 characters chosen from the letters A-Z and the numbers 0-9.

#### @REWIND

This exec commands insures that the tape reel containing Landsat data is positioned at the load point.

#### @XQT CLASSIFY

This exec command initiates execution of the CLASSIFY program.

#### @ADD name-of-symbolic-element

This exec command causes input to be taken from a symbolic element in a disk file, instead of from the terminal or card reader. At the end of the element, input is again taken from the terminal or card reader. This exec command is normally used to input spectral limits to CLASSIFY.

#### @FREE 3.

This exec command is the opposite of the @ASG exec command. This command requests that the Landsat tape be dismounted and the tape drive released for use by other runs.

## 8.3 COMMANDS

The following commands are normally used to provide specifications for the CLASSIFY program and direct its operations (lower-case letters indicate user-supplied information):

ORIGIN, SCAN, line, sample

This command specifies the origin (typically minimum sample) of the area to be processed by CLASSIFY.

WINDOW, SCAN, line, sample

This command specifies the size (in lines and samples) of a rectangular area to be processed by CLASSIFY.

#### DETECT

This command initiates the processing of data for the previously specified window. CLASSIFY reads the Landsat tape, detects all pixels which match the spectral limits, and stores the results on disk.

#### EXIT

This command terminates the CLASSIFY program.

## 8.4 RUNSTREAM

CLASSIFY is executed in the same computer run (normally batch) with several other programs. The partial runstream required for CLASSIFY is:

. . .

(runstream for CONTROL)
@ASG,BOTH 3.,U9,reel-number
@REWIND 3.
@XQT CLASSIFY
@ADD element-containing-spectral-limits
ORIGIN,SCAN,line,sample
WINDOW,SCAN,line,sample
DETECT
EXIT
@FREE
(runstream for PRTDENS, PRTCLASS or PLTCLASS)

## 8.5 SAMPLE RUN

CLASSIFY always appears in a run with several other programs. See 10.5 for a sample run illustrating its use with PRTCLASS.

#### 9. PRTDENS PROGRAM

PRTDENS produces line-printer displays from density file(s) created by the CLASSIFY program. PRTDENS is normally used only for debugging and instructional purposes.

## 9.1 PREREQUISITES

PRTDENS must be executed within a computer run, either batch or demand (See 1.6). CLASSIFY must be executed in the same run, prior to PRTDENS, in order to generate the density file(s). Tape input is required for CLASSIFY, but not for PRTDENS.

## 9.2 EXEC COMMANDS

The following exec command is normally used to execute PRTDENS:

@XQT PRTDENS

This exec command initiates execution of the PRTDENS PROGRAM.

#### 9.3 COMMANDS

The following commands are normally used to provide specifications for the PRTDENS program and direct its operations (lowercase letters indicate user-supplied information).

ORIGIN, SCAN, line, sample

This command specifies the origin (typically center) scan line and sample of the area to be displayed.

WINDOW, PRINT, line, column, line, column

This command defines the boundary, relative to the origin, of the rectangular area to be displayed. The first coordinate pair specifies the minimum print line and column
relative to the origin, and the second coordinate pair
specifies the maximum print line and column relative to
the origin.

#### DISPLAY

This command specifies that data from the density file for the current window is to be displayed.

#### EXIT

This command terminates the PRTDENS program.

## 9.4 RUNSTREAM

PRTDENS is executed in the same computer run with several other programs. The partial runstream required for PRTDENS is:

. . .

(runstream for CONTROL)
(runstream for CLASSIFY -- repeat once for each strip)
@XQT PRTDENS
ORIGIN,SCAN,line,sample
WINDOW,PRINT,line,column,line, column
DISPLAY
EXIT
repeat for each
display

. . .

#### 10. PRTCLASS PROGRAM

PRTCLASS generates any number of custom formatted and scaled maps on a line printer. The maps for a Landsat MSS scene are printed using data from the density file(s) produced by the CLASSIFY program. PRTCLASS assigns each pixel to a print position on the classification map. The number of Landsat pixels assigned to each print position will vary with the scale of the map. At 1.24,000, each character position on the map represents approximately one Landsat pixel.

## 10.1 PREREQUISITES

PRTCLASS must be executed in a computer run (normally batch -see 1.6). CLASSIFY must be executed in the same run, prior to
PRTCLASS, in order to generate the density file(s). Tape input
is required for CLASSIFY, but not for PRTCLASS.

## 10.2 EXEC COMMANDS

**@XQT PRTCLASS** 

This exec command initiates execution of the PRTCLASS program.

### 10.3 COMMANDS

ORIGIN, DEGREES, latitude, longitude

This command specifies the origin in degrees (typically minimum latitude and minimum longitude) of the area PRTCLASS is to map.

WINDOW, MINUTES, latitude, longitude

This command specifies the size (in minutes of latitude and longitude) of a rectangular area to be mapped by PRTCLASS.

HEADING, 1, heading-text

This command specifies the text to be printed on line 1 of the map heading. The text is limited to 72 characters and may not contain commas.

SCALE, 1/denominator-of-representative-fraction
This command specifies the scale at which subsequent
windows are to be mapped. The minimum denominator is
20000 and the maximum is 260000 (commas may not be
embedded in the denominator).

TICK, MINUTES, latitude, longitude, MINUTES, latitude, longitude This command specifies the intervals for printing the primary ticks (\*) and the secondary ticks (+) within subsequent windows. The primary intervals in minutes are given first, followed by the secondary intervals in minutes.

#### MAP

This command generates a single map covering the current window.

MAP, maximum-number-of-sub-windows

This variation of the MAP command divides the current window into the specified number of sub-windows (based on the current primary tick interval) and generates a separate map for each sub-window.

EXIT

This command terminates the PRTCLASS program.

## 10.4 RUNSTREAM

PRTCLASS is executed in the same computer run with several other programs. The partial runstream required for PRTCLASS is:

• • •

(runstream for CONTROL)

(runstream for CLASSIFY) -- repeat once for each strip @XQT PRTCLASS

SCALE, 1/denominator-of-representative-fraction
TICK, MINUTES, latitude, longitude, MINUTES, latitude, longitude

ORIGIN, DEGREES, latitude, longitude WINDOW, MINUTES, latitude, longitude HEADING, l, heading-text

MAP

EXIT

. . .

## 10.5 SAMPLE RUN

PRTCLASS always appears in a computer run (normally batch) with several other programs. The following portions of a demand terminal run illustrate combined use of the CONTROL, CLASSIFY, and PRTCLASS programs to produce registered maps from Landsat MSS data. The computer displays a prompt character (>) before each statement keyed in by the user.

First, assign the disk file containing the validated control network for the scene to be processed.

# REPRODUCIBILITY OF THE ORIGINAL PAGE IS POOR

.º@ASG,A BROWN READY

Now, execute the CONTROL program. 
PROT CONTROL

MBL8X /MBL8X DAM CONTROL(7602) 05/05/76 09 39 \*\*CURRENT DEFAULT COMMANDS:

ON, CONFIRM

MBL8X /MBL8X DAM CONTROL(7602) 05/05/76 09 39 \*\*USER COMMANDS

Here, CONTROL requests user input. Use the @ADD exec command to specify that input be taken from the symbolic element containing the previously validated control network.

## >@ADD BROWN 1092-16305

(001) \*CONTROL NET FOR ERTS SCENE 1092-16305 (23 OCT 72) SCENE, 1092-16305, 3240 SAMPLES/SCENE ATTITUDE, +0 04 PITCH, -0 52 ROLL \*LATITUDE SHOULD BE 30 5819 FOR PT -6 AND 30 1644 FOR PT (004) POINT, 1, SCAN, 2243 00, 516 00, DEG, 29 49560, 97 62400 POINT, 5, SCAN, 1315 88, 502 00, DEG, 30 15060, 97 45340 POINT, -6, SCAN, 646 00, 947 00, 32 58190, 97 05900 DEG, PÜINT, 7, 5CAN, 1441 00, 896 00, DEG, 1345 00, DEG, 30 02630, 97 24570 POINT, 8, 480 00, 1345 00, SCRN 30 66250, 96 78920 POINT, -9, SCAN, 1163 00, 1509 00, DEG, 37 16440, POINT, 10, SCAN, 1447 00, 1464 00, DEG, 29 96840, 96 82760 96 91020 POINT, 11, SCAN, 1603 00, 1710 00, DEG, 29 83550, 96 79560 POINT, 14, SCRN, 1094 00, 2052 00, DEG, 30 16170, 96 49210 POINT, 16, SCRN, 44 00, 2724 00, DEG, 30 8374, 95 88270 POINT, 19, SCRN, 1851 00, 2567 00, DEG, 29 5795, 96 3420 POJUST

When the program requests additional input, enter ADJUST.

| MBL8X /MBL8X        | DAM CONTROL(7692)   | <b>95/05/76</b>         | 09 39          |
|---------------------|---------------------|-------------------------|----------------|
| SCENE 1092-16305    | <b>;</b>            |                         |                |
|                     | LINE SAMPLE         | LATITUDE LONGIT         | UDE            |
| SCENE CENTER        | 1170 50 1620 50     | 30 14928 96 76          | 295            |
| CONTROL CENTROID    | 1279 78 1530 67     | 30 08070 96 83          | 788            |
| CENTER-CENTROID     | -109 28 89 83       | 06858 - 07 <sup>,</sup> | 492 ( 10 5 KM) |
| PROJECTION CENTR    | AL MERIDIAN         | 96 76                   | 000            |
| CONTROL COVERAGE    |                     |                         |                |
| MOMINAL ALTITUDE    |                     |                         |                |
| COMPUTED ALTITUD    | E 921 9 KM          |                         |                |
|                     |                     |                         |                |
| RESIDUAL ERRORS     | IN CONTROL POINT AD | JUSTMENT                |                |
| POINT LINE          | SAMPLE LATITUDE     | LONGITUDE METERS        | POINT          |
| 1 145               | 64 00109            | 00010 121               | 1              |
| 5 - 89              | - 34 - 00066        | - 00003 73              | 5              |
| -6 2715 08          | 906 46 1 99934      | - 00024 221592          | CHK -6         |
| 7 96                | 46 , 00009          | 00026 26                | 7              |
| 8 30                | - 95                | - 00009 24              | 8              |
| -9 <b>9504</b> 33 3 | 3203 06 6 99929     | 00001 776006            | CHK -9         |
| 10 - 81             | - 64 - 00063        | - 00022 73              | 10             |
| <b>11</b> - 38      | - 34 - 00030        | - 00012 35              | 1.1            |
| 14 - 57             | - 44 - 00045        | - 00014 51              | 14             |
| 16 81               | 54 00062            | 00015 71                | 16             |
| 19 01               | 17 00002            | 99999 19                | 19             |
| RMS CTL 73          | 44 99955            | 00015 63                | 9 CTL PTS      |
| RMS CHK6989 42 2    | 2353 85 5 14720     | 00017 570652            | 2 CHK PTS      |

CONTROL also stores the registration parameters from this adjustment on disk for use by subsequent programs in the same run. To terminate the program, enter EXIT.

>EXIT

NORMAL TERMINATION 05/05/76 09.42 0 FATAL ERRORS

The control network is no longer needed by this computer run. To avoid conflicts with other runs, free the file containing this network.

>@FREE BROWN READY

Now assign the reel of tape containing Landsat MSS data to be processed.

>@ASG,80TH 3 ,U9,X04745 READY >@REWIND 3 FURPUR 0026-05/05-09 43

Once this tape is positioned at the load point, execute CLASSIFY. PROPERTY

MBL8X /MBL8X DAM CLASSIFY(7602) 05/05/76 09 55 E-1092-16305 2/4 \*\*\*ND1E EXACT REGISTRATION BASED ON CONTROL NETWORK FRTS-1 MSS SCENE 1092-16305 CCT 2 OF 4 LINES 1 TO 2340 OF 2340 SAMPLES 811 TO 1620 OF 3240 23 OCT 72 CATE CENTER 30 1493 96 7630 NADIR 0000 0000 SUN EL 41 SUN AZ 146 HDG-YAW 189 ALT 922 +0 04 PITCH ROLL -0 52 MODE/COR 047 (OCTAL)

CLASSIFY identifies the Landsat MSS scene and strip and verifies that the registration parameters from CONTROL match this scene. The program then supplies default specifications for several commands. (The user may override any that he wishes.)

\*\*CURRENT DEFAULT COMMANDS:

ON, CONFIRM

COPIES, 1

WINDOW, SCAN, -80 LINE, -400 SAMPLE, 80 LINE, 400 SAMPLE

MBL8X /MBL8X DAM CLASSIFY(7602) 05/05/76 09 55 \*\*USER COMMANDS

At this point, @ADD the symbolic element containing spectral limits to be used in classification.

>@ADD DAM WATER-LIM
NAME, WATER (CH4/CH1)
(002) · \*ORIGINAL 2-CHANNEL SPECTRAL LIMITS MODIFIED

The following ORIGIN and WINDOW commands specify that the area to be processed is 1200 lines by 1000 samples, beginning at line 700, and sample 1500. (Part of the data for this area are recorded on the currently assigned tape, and part on the tape to be assigned next.)

```
PORIGIN, SCAN, 700, 1500
ORIGIN, SCAN, 700 LINE, 1500 SAMPLE
ORIGIN, DEGREES, 30 49248 LATITUDE, 96 74086 LONGITUDE

>WINDOW, SCAN, 1200, 1000
WINDOW, SCAN,
1200 LINE, 1000 SAMPLE
```

Enter the DETECT command. CLASSIFY now reads Landsat data for the specified area from tape, detects all pixels which match the spectral limits, and stores the results in a density file. (This file is dynamically assigned by the program.)

```
POETECT
(@ASG,CP *DAMDEN-2 ,F/1/POS/4 CLS DENSITY)
   LINE 0700
   LINE 0750
   LINE 9800
   LINE 0850
   LINE 0900
   LINE 0950
   LINE 1000
   LINE 1050
   LINE 1100
   LINE 1150
   LINE 1200
   LINE 1250
   LINE 1300
   LINE 1350
   LINE 1400
   LINE 1450
   LINE 1500
   LINE 1550
   LINE 1600
   LINE 1650
   LINE 1700
   LINE 1750
   LINE 1800
   LINE 1850
   LINE 1900
```

Every 50 lines CLASSIFY prints out the scan line number. Once detection is completed, enter EXIT. Before terminating, the program verifies the integrity of the Landsat tape and then catalogs the density file.

#### DEXIT

\*\*PROGRAM TERMINATION VERIFYING EOF ON ERTS TAPE

\*\*PLEASE OFREE OR OPENIND ERTS TAPE

- (@FREE 22 )
(@ASG, AX \*DAMDEN-2 )

, NORMAL TERMINATION 05/05/76 10 06 0 FATAL ERRORS

MSS data for the remainder of the area to be processed are on another tape. First, @FREE,S the current tape (the S option retains the tape drive). Then assign the next tape.

>@FREE, S 3
RENDY
>@ASG.BOTH 3 , U9, X06616
READY
>@REWIND 3
FURPUR 0026-05/05-11 25

Now execute CLASSIFY again with the new tape.

>@XOT CLASSIFY

MBL8X /MBL8X DAM CLASSIFY(7602) 05/05/76 11:31 E-1092-16305 3/4 ++\*NOTE EXACT REGISTRATION BASED ON CONTROL NETWORK

ERTS-1 MSS

SCENE. 1092-16305 3 OF 4 CCT 1 TO 2340 OF 2340 LINES SAMPLES 1621 TO 2430 OF 3240 23 OCT 72 DATE. 30 1493 96 7630 CENTER 0000 9999 NADIR SUN EL. 41 SUN RZ 146 HDG-YAW 189 ALT: 922 MODE/COR 047 (OCTAL)

#### \*\*CURRENT DEFAULT COMMANDS

ON, CONFIRM

COPIES, 1

WINDOW, SCAN,

-80 LINE, -400 SAMPLE, 80 LINE, 400 SAMPLE

At this point, do not enter any user commands. Instead enter the @EOF exec command. CLASSIFY will then recall the user commands from the last execution.

HBL8X /MBL8X DAM CLASSIFY(7602) 05/05/76 11 31

**\*#**USER COMMANDS

>@E0F

\*\*\*NOTE NO PARAMETER INPUT -- PREVIOUS PARAMETERS RECALLED
(\*\*\*) \*PARAMETERS FROM DAM CLASSIFY(7602) 05/05/76 09:5

```
NAME, URTER (CH4/CH1)
          *ORIGINAL 2-CHANNEL SPECTRAL LIMITS MODIFIED FOR
ORIGIN, SCAN, 700 LINE, 1500 SAMPLE
ORIGIN, DEGREES, 30 49248 LATITUDE, 96 74086 LONGITUDE
WINDOW, SCAN,
   1200 LINE, 1000 SAMPLE
(@ASG, CP *DAMDEN-3 , F/1/POS/4 CLS DENSITY)
  LINE 0700
  LINE 0750
  LINE 0800
  LINE 0850
  LINE 0900
  LINE 0950
  LINE 1000
  LINE 1050
  LINE 1100
  LINE 1150
  LINE 1200
  LINE 1250
  LINE 1300
  LINE 1350
  LINE 1400
  LINE 1450
  LINE 1500
  LINE 1550
  LINE 1600
  LINE 1650
  LINE 1700
  LINE 1750
  LINE 1800
  LINE 1850
  LINE 1900
   **PROGRAM TERMINATION
   VERIFYING EOF ON ERTS TAPE
   **PLEASE @FREE OR @REWIND ERTS TAPE
(@FREE
                23
                          >
(@ASG, AX ≯DAMDEN-3
NORMAL TERMINATION 05/05/76 11 46 0 FATAL ERRORS
```

CLASSIFY has used data from the second tape to generate another density file for the remainder of the area, verified the tape, cataloged the density file, and terminated. Since no more tapes are to be processed (in this example), the user must free the tape and release the tape drive.

>@FREE 3 READY

Next execute PRTCLASS (or PLTCLASS) to generate a series of maps, using data in the density files produced by CLASSIFY.

**YEXAT PRICLASS** 

MBL8X /MBL8X DAM PRTCLASS(7602) 05/05/76 11 48'

(@ASG, AX \*DAMDEN-1. )
 \*\*\*NOTE DENSITY FILE NOT CATALOGED

(@ASG, AX \*DAMDEN-2 )
 (@ASG, AX \*DAMDEN-3 )
 (@ASG, AX +DAMDEN-4 )
 \*\*\*NOTE DENSITY FILE NOT CATALOGED

PRTCLASS verifies that all density files assigned to this run are for the same scene, have the same registration parameters, and have the same spectral limits. It then prints the following summary:

ERTS SCENE 1092-16305
DATE 23 OCT 72
SUN ELEY 41 DEGREES
SUN AZIMUTH 146 DEGREES

| CCT STRIPS          | 1  | 2,       | 3       | 4 |
|---------------------|----|----------|---------|---|
| DATE CLASSIFIED.    |    | 050576   | 050576  |   |
| MINIMUM LINE        | 0  | 698      | 698     | 9 |
| MAXIMUM LINE.       | Ø  | 1902     | 1902    | ១ |
| MINIMUM'SAMPLE      | 0  | 1498     | 1621    | Ø |
| MAXIMUM SAMPLE.     | 0  | 1629     | 2430    | 9 |
| MATERIAL CLASSIFIED | WF | ATER (CI | 14/CH1) |   |

The program now supplies default specifications for several commands. The default commands for batch runs are different from those for demand terminal runs, and are installation dependent.

#### \*\*CURRENT DEFAULT COMMANDS

ON, CONFIRM COPIES, 1

SYMBOLS, ,000, ,000 SYMBOLS, 1,001, 9,009 SYMBOLS, A,010, R,099 SYMBOLS, S,100, Y,169 SYMBOLS, Z,170, Z,255

DENSITY, 10 MINIMUM, 19 MAXIMUM,

SCRLE, 1/24000

WINDOW, DEGREES, 1250 LAT, .1250 LON

TICK, MINUTES, 7 500 LAT, 7 500 LON PRIMARY, MINUTES, 2 500 LAT, 2 500 LON SECONDARY

ZONE, \*\* (UTM CENTRAL MERIDIAN \*\*\*\*\*, DEG)

The default SCALE, WINDOW, and TICK intervals shown above are suitable for generating a standard USGS 7.5 minute quadrangle map, and need not be changed. To specify the quadrangle location, enter its ORIGIN (in North America, its southeast corner).

MBL8X /MBL8X DAM PRTCLASS(7602) 05/05/76 11 48

\*\*USER COMMANDS

ORIGIN, DEG, 30 15,96 30
ORIGIN, DEGREES, 30 25000 LATITUDE, 96 50000 LONGITUDE
ORIGIN, DEGREES, 30 15 00 LATITUDE, 96 30 00 LONGITUDE
ORIGIN, SCAN, 977 LINE, 1999 SAMPLE

Next specify the map HEADING and enter the MAP command.

>HEADING, 1, SOMERVILLE--7 5' QUAD HEADING, 1. SOMERVILLE--7 5' QUAD

MAP

Since the number of sub-windows was not given on the map command, PRTCLASS generates a single map covering the entire window, and confirms this at the terminal. (The map will be printed at an onsite line printer after program termination.)

MAP, 0 SUB-WINDOWS
WINDOW # 1 (ORIGIN 30 2500 LAT, '96 5000 LON)

The following example illustrates how to generate several sub-window maps covering different parts of a window.

PRTCLASS breaks the new 15 minute window into four 7.5 minute sub-windows (based on the 7.5 minute primary tick interval), and generates a separate map for each sub-window.

```
MAP, 4 SUB-WINDOWS
WINDOW # 2 (ORIGIN 30 2500 LAT, 96 5000 LON)
WINDOW # 3 (ORIGIN 30 2500 LAT, 96 6250 LON)
WINDOW # 4 (ORIGIN 30 3750 LAT, 96 6250 LON)
WINDOW # 5 (ORIGIN 30 3750 LAT, 96 6250 LON)
```

To generate a single small-scale map covering the area of these four quadrangles, change the SCALE and HEADING.

```
>SCALE, 1/100000
SCALE, 1/100000
>HEADING, 1, SOMERVILLE VICINITY
HEADING, 1, SOMERVILLE VICINITY
>MAP, 0 SUB-WINDOWS
| WINDOW # 6 (ORIGIN 30 2500 LAT, 96 5000 LON)
```

To terminate the program, enter EXIT.

>EXIT

\*\*PROGRAM TERMINATION

DO YOU WANT DENSITY FILES SAVED?

Unless YES is entered, PRTCLASS destroys the density files on termination to conserve mass storage and prevent conflicts with future runs. The density files should not be saved unless needed by a subsequent program in this run.

**DNO** 

NORMAL TERMINATION 05/05/76 11-59 0 FATAL ERRORS

#### 11. PLTCLASS PROGRAM

PLTCLASS generates any number of custom formatted and scaled maps on a pen plotter. The maps for a Landsat MSS scene are plotted using data from the density file(s) produced by program CLASSIFY. PLTCLASS assigns each pixel to a plot position on the classification map.

## 11.1 PREREQUISITES

PLTCLASS must be executed in a computer run (normally batch -- see 1.6). CLASSIFY must be executed in the same run prior to PLTCLASS, in order to generate the density file(s). Tape input is required for CLASSIFY, but not for PLTCLASS.

## 11.2 EXEC COMMANDS

**@XQT PLTCLASS** 

This exec command initiates execution of the PLTCLASS program.

## 11.3 COMMANDS

ORIGIN, DEGREES, latitude, longitude

This command specifies the origin in degrees (typically minimum latitude and minimum longitude) of the area PLTCLASS is to map.

WINDOW, MINUTES, latitude, longitude

This command specifies the size (in minutes of latitude and longitude) of a rectangular area to be mapped by PLTCLASS.

HEADING, 1, heading-text

This command specifies the text to be printed on line 1 of the map heading. The text is limited to 72 characters and may not contain commas.

SCALE,1/denominator-of-representative-fraction
This command specifies the scale at which subsequent
windows are to be mapped. The minimum denominator is
20000 and the maximum is 260000 (commas may not be embedded in the denominator).

TICK, MINUTES, latitude, longitude, MINUTES, latitude, longitude This command specifies the intervals for plotting the primary ticks and the secondary ticks within subsequent windows. The primary intervals in minutes are given first, followed by the secondary intervals in minutes.

#### MAP

This command generates a single map covering the current window.

MAP, maximum-number-of-sub-windows

This variation of the MAP command divides the current window into the specified number of sub-windows (based on the current primary tick interval) and generates a separate map for each sub-window.

#### EXIT

This command terminates the PLTCLASS program.

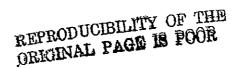

#### 11.4 RUNSTREAM

PLTCLASS is executed in the same computer run with several other programs. The partial runstream required for PLTCLASS is:

(runstream for CONTROL)
(runstream for CLASSIFY -- repeat once for each strip)

@XQT PLTCLASS

SCALE,1/denominator-of-representative-fraction

TICK,MINUTES,1atitude,longitude,MINUTES,latitude,
longitude

ORIGIN,DEGREES,latitude,longitude

WINDOW,MINUTES,latitude,longitude

HEADING,1,heading-text

MAP

EXIT

12. (RESERVED FOR FUTURE USE)

#### 13. STATUS PROGRAM

The STATUS program allows a user to monitor the execution of programs in other demand or batch runs. This program is particularly useful for a demand user to inquire about the status of previously submitted batch runs.

## 13.1 PREREQUISITES

STATUS must be executed in a computer run (normally demand -- see 1.6).

## 13.2 EXEC COMMANDS

The following exec commands are the only ones required for the STATUS program.

**@XQT STATUS** 

This exec command initiates execution of the STATUS' program.

@EOF

This exec command terminates the STATUS program. At least one runid (see below) must be entered before terminating the program.

## 13.3 COMMANDS

Command input to the STATUS program is normally either a runid or an index:

runid

A runid begins with a letter and may contain no more than 6 characters. STATUS responds to this command by printing a short summary (including index number) for all recent runs with the specified runid.

ındex

An index is composed entirely of numeric characters. STATUS responds to this command by printing summary information on every program execution within the indexed run.

## 13.4 RUNSTREAM

The partial runstream required for STATUS is:

• • •

**@XQT STATUS** 

runid repeat as desired

index

• • •

@EOF

• • •

## 13.5 SAMPLE RUN

The following portion of a demand terminal run illustrates use of the STATUS program. The computer displays a prompt character (>) before each statement keyed in by the user.

POXOT STATUS

Once the @XQT STATUS exec command is entered, a list of current default commands is printed, followed by a request for user input.

| MET84 SUBT84               | nad     | STATUS(7605)  | 06/11/76 | 10 06 |
|----------------------------|---------|---------------|----------|-------|
| *+CURRENT                  | DEFRULT | COMMANDS      |          |       |
| ON,CONFIRM<br>MBL8A /MBL8A | DAM     | STATUS(7605)' | 06/11/76 | 10 06 |
| ⊁∗USEP COI                 | MANDS   |               |          |       |

LINUS SALVE

Now enter a string of characters corresponding to the runid of a computer run for which summary status information is desired. In this example, information is requested for all runs having SRT17 in the first five characters of the runid, regardless of the sixth character (slash matches with any character).

>SPT17/

The program responds by printing a status summary for the most recent runs with runid matching that specified above.

| IN |     | RUNIO                    | MODE  | DATE     | TIME  | QUALIFIER                              | ACCOUNT |
|----|-----|--------------------------|-------|----------|-------|----------------------------------------|---------|
|    | 512 | SRT17<br>SRT17R<br>SRT17 | ERTCH | 06/05/76 | 02 08 | TF5-N86750<br>TF5-L71312<br>TF5-N86750 |         |

The STATUS program now requests either another runid or an index. In this example, the index 512 (for batch run SRT17A, dated 06/05/76) is entered.

ENTER RUNID OR INDEX

```
(00512) SRT17A/SRT17A *TF5-L71312 (
DAM CONTROL(7605)
                     06/05/76 02 09
NORMAL TERMINATION
                     06/05/76 02 09' 0 FATAL ERRORS
QUALIFIER CHANGED TO TF5-L713127A
                06/05/76 02 11
DRM CLASSIFY(7605)
 **NOTE EXACT REGISTRATION BASED ON CONTROL NETWORK
NORMAL TERMINATION 06/05/76 02 21
DAM CLASSIFY(7605)
                     06/05/76 02 21
 **NOTE NO PAPAMETER INPUT -- PREVIOUS PARAMETERS RECALLED
 HORMAL TERMINATION 06/05/76 02 33 0 FATAL ERRORS
DAM CLASSIFY(7605)
                      06/05/76 , 02 36,
 **NOTE NO PAPAMETER INPUT -- PREVIOUS PARAMETERS RECALLED
NOPMAL TERMINATION 06/05/76 02°42 0 FATAL ERRORS
                               4 E 1
DAM CLASSIFY(7605) 06/05/76 02 46
 *#NOTE NO PARAMETER INPUT -- PREVIOUS PARAMETERS RECALLED
 NORMAL TERMINATION 06/05/76 02 52 0 FATAL ERRORS
DAM PRICLASS(7605)
                     06/05/76 02 52
 NORMAL TERMINATION
                               03 23 0 FATAL ERRORS
                      06/05/76
```

The STATUS program has printed out a more detailed summary of the run identified by index 512. This summary gives, for each program executed in the run, the starting time and termination time and whether or not the program terminated normally or in error. Once the summary is completed, STATUS will once again request a runid or index.

In this example, no additional information is desired and execution of STATUS is terminated by entering the exec command @EOF.

ENTER RUNID OR INDEX

NORMAL TERMINATION 06/11/76 10 09 0 FATAL ERRORS

## 14. (RESERVED FOR FUTURE USE)

#### 15. ADDITIONAL CAPABILITIES

Preceding sections have summarized the basic procedures for executing programs within the DAM package. This section explains several additional capabilities. For complete software user specifications, see Appendices A through G.

## 15.1 EXEC COMMANDS

The following optional exec commands may be used with programs in the DAM package (lowercase letters indicate user-supplied information):

#### @EOF

If this exec command immediately follows the @XQT exec command, then all commands from the previous program execution are recalled and used by the currently executing program. This is useful if the same processing is to be repeated with several different Landsat data tapes.

#### @XQT,E program-name

This variation of the @XQT exec command initiates execution of the named program if and only if the previous program execution terminated in error, otherwise the program is not executed. This is useful in a batch run when processing a Landsat tape which may have parity errors. The following portion of a runstream illustrates the use of this capability:

@XQT PICTAB
commands
EXIT
@REWIND 3.
@XQT,E PICTAB
@EOF
repeat as desired

@LOCATE 3., strip-number

This exec command searches a Landsat multi-file data tape and locates that file containing data for the specified strip. This exec command is used instead of @REWIND, when processing a Landsat multi-file tape.

## 15.2 COMMANDS

All commands may be abbreviated to no fewer than the first three characters.

Normally each card contains a single command. However, several related commands may appear on the same card, provided they are always separated by a triple comma (,,,).